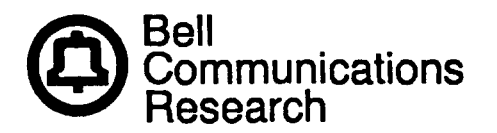

w ,

 $\overline{I}$ 

L

Bellcore Practice BR 007-560-254 Appendix 1 ,Issue 2, August 1986

# REMOTE CONSOLE UNIT (RCU) FOR

# "PDP\*" 11/45 MINICOMPUTER

# CHANGING PASSWORD AND/OR PROMPT-ID

PROPRIETARY—BELLCORE AND AUTHORIZED CLIENTS ONLY **This document mntalns proprietary information that shall be distributed or routed only wilhln Bell Communlcatlons Research (Bellmre) and 11sauthorized clienk, except with written permission of Bellcore.** BR 007-560-254 Issue 2, August 1986

 $\ddot{\cdot}$ 

**Prepared** by the Information Management Services Division, Bell Communications Research, Inc., August 1986.

Copyright  $\circ$  1986, Bell Communications Research, Inc. All rights reserved.

> ${\tt PROPRETARY}$  –  ${\tt BELLCORE}$  AND AUTHORIZED CLIENTS ONLY See proprietary restrictions on title page.

> > '\

Į

 $\ddot{\mathbf{u}}$ 

BR 007-560-254 Appendix 1 Issue 2, August 1986

# **CONTENTS**

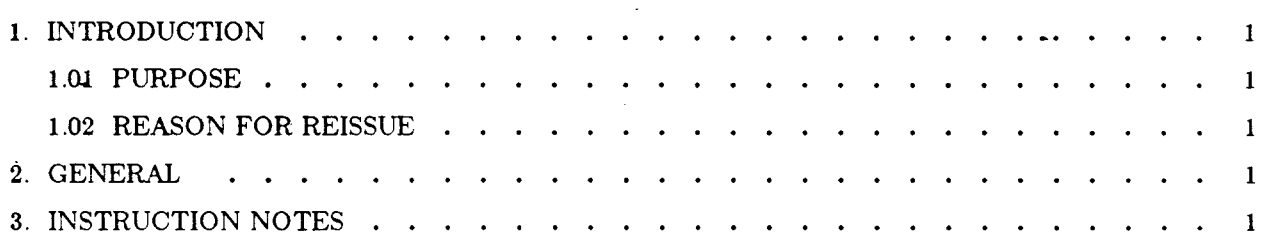

# LIST OF TABLES

 $\ddot{\phantom{a}}$ 

÷

 $\hat{\mathbf{c}}$ 

 $\sim$ 

 $\sim 10^{-11}$ 

TABLE A. PROCEDURE LOOKUP FOR CHANGING PASSWORD AND PROMPT-ID . . . . 1

'\

 $\mathcal{L}$  $\frac{1}{\sqrt{2}}$ 

#### 1. INTRODUCTION

#### 1.01 PURPOSE

The following step-by-step instructions to change the password and/or prompt-ID must be followed in order.

# 1.o2 REASON FOR REISSUE

This practice is reissued due to divestiture.

### 2. GENERAL

Follow programmer manufacturer's instructions when programming or copying Ultraviolet Erasable Programmable Read-Only Memory (UVEPROM).† The UVEPROM is a 2716 (2K x 8 bit) integrated circuit.

tTypical programmers: Data 1/0 Model 19

or Pro-Log M900B etc.,

with associated 2716-type personality module.

### 3. INSTRUCTION NOTES

Use Table A to locate action required and associated category number. Then follow steps as indicate within specified category.

TABLE A. PROCEDURE LOOKUP FOR CHANGING PASSWORD AND PROMPT-ID

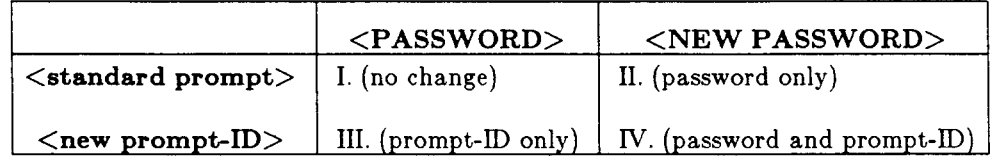

- I. No action is required after initial installation.
- II. Follow the steps below to change only the password.
	- (a) Remove IC39.
	- (b) Copy device (IC39) to temporary memory.
- (c) Change location(s) OOOH# to XXXH (maximum XXXH = 3feH, minimum XXXH = 005H) to password desired. (Refer to BR 007-560-251.)
- (d) Change next location  $(XXXH + 1)$  to 00H code.
- (e) Check location 400H for the first character code of the previous prompt-ID, if any. If not ffH, then make sure character codes still exist and the last character code equals 00H.
- (f) Program new chip (2716).
- (g) Reinstall IC39 (new chip). $*$
- III. Follow the steps below to change *onfy* the prompt-ID.
	- (a) Remove IC39.
	- (b) Copy device (IC39) to temporary memory
	- (c) Change location(s) 400H to YYYH (maximum YYYH = 409H) to prompt-ID desired. (Refe to BR 007-560-251.)
	- (d) Change next location  $(YYYH + I)$  to 00H code
	- (e) Check location 000H for previous password. Make sure character codes still exist and last character code equals 00H,
	- (f) Program new chip.
	- (g) Reinstall IC39 (new chip),\*
- IV. Follow the steps below to change both the password and prompt-ID.
	- (a) Remove IC39.
	- (b) Copy device (IC39) to temporary memory.
	- (c) Change location(s) 000H to XXXH (maximum XXXH = 3feH, minimum XXXH = 005H) to password desired. (Refer to BR 007-560-251,)
	- (d) Change next location (XXXH + 1) to 00H code.
	- (e) Change location(s) 400H to YYYH (maximum lYYH = 409H) to prompt-ID desired.
	- (f) Change next location  $(YYYH + I)$  to 00H code
	- (g) Program new chip.
	- (h) Reinstall IC39 (new chip).\*

PROPRIETARY – BELLCORE AND AUTHORIZED CLIENTS ONLY See proprietary restrictions on title page.

<sup>\$</sup> An "H" following a number signifies that the number is hexadecimal.

When reinstalling IC39, be sure to align pin 1 with its proper designation on the RCU CP-2.